## *Лабораторна робота №7*

*Тема:* Аналіз даних в MS Excel.

*Мета:* Засвоїти знання та навички з аналізу даних в MS Excel: використання статистичних функцій; створення, сортування та фільтрування списків.

*Програмне забезпечення***:** Microsoft Excel

## *Завдання для виконання:*

- 1. Створити електронну книгу для аналізу діяльності роботи магазинів.. Зберегти електронну книгу під ім'ям *lab7\_П\_nv.xls* (де *П* – Вашу прізвище, *nv* – номер варіанта).
- 2. Початкова книга має складатися з двох аркушів "Початкові дані" та "Розподіл".
- 3. Створити звітну відомість реалізації товарів N магазинами з місяця А по місяць В на аркуші "Початкові дані". Кількість магазинів та назви місяців для кожного варіанту беруться з таблиці №1.

**Таблиця 1** 

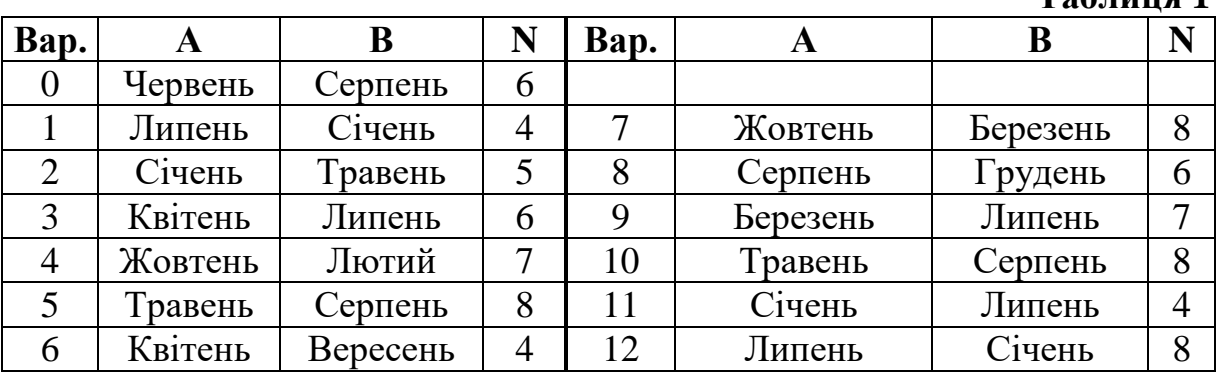

4. Передбачити додаткові поля "Сумарний виторг", "Місце", "Середній виторг", "Процент" та рядок "Всього", значення в яких обчислити за допомогою формул електронної таблиці. Значення по місяцям ввести довільні (бажано, щоб в стовпчиках деякі дані співпадали, а також, щоб співпадав сумарний виторг для двох магазинів).

Вигляд звітної відомості аркуша "Початкові дані" (для нульового варіанту) такий:

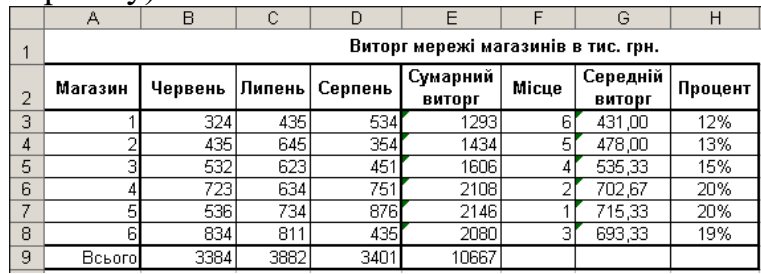

5. Створити три копії аркуша "Початкові дані", які відповідно перейменувати на "Сортування", "Автофільтр" та "Розширений фільтр". На аркушах "Сортування", "Фільтр" та "Автофільтр" знищити рядок "Всього". При потребі змінити формули у стовпчиках "Середній виторг" та "Процент".

6. На аркуші "Сортування" виконати сортування списку відповідно до варіанта.

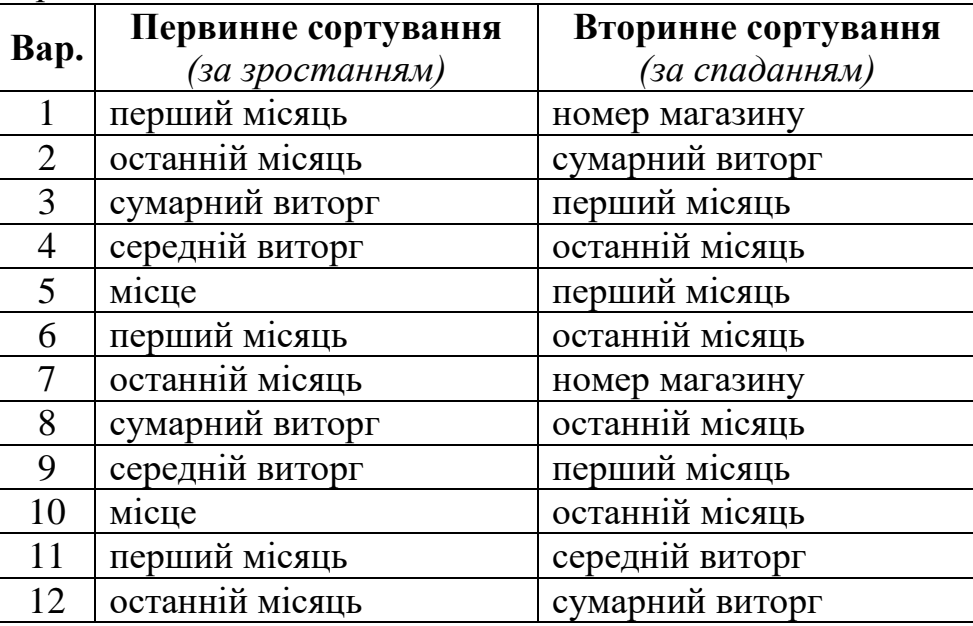

7. На аркуші "Автофільтр" виконати фільтрування списку відповідно до варіанта.

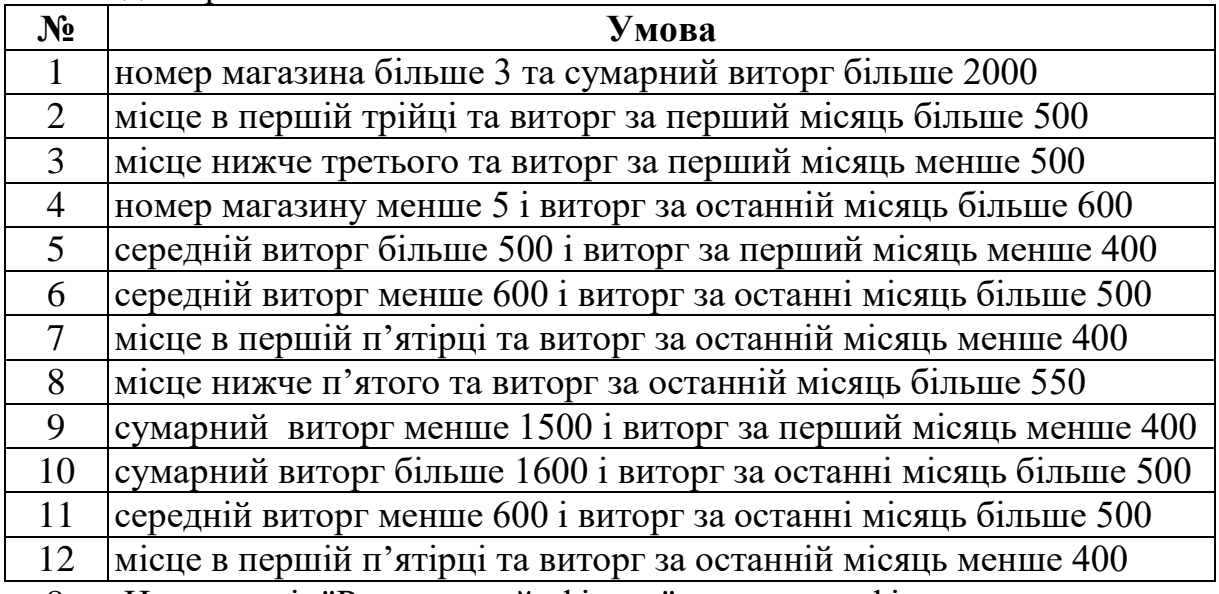

8. На аркуші "Розширений фільтр" виконати фільтрування списку відповідно до варіанта.

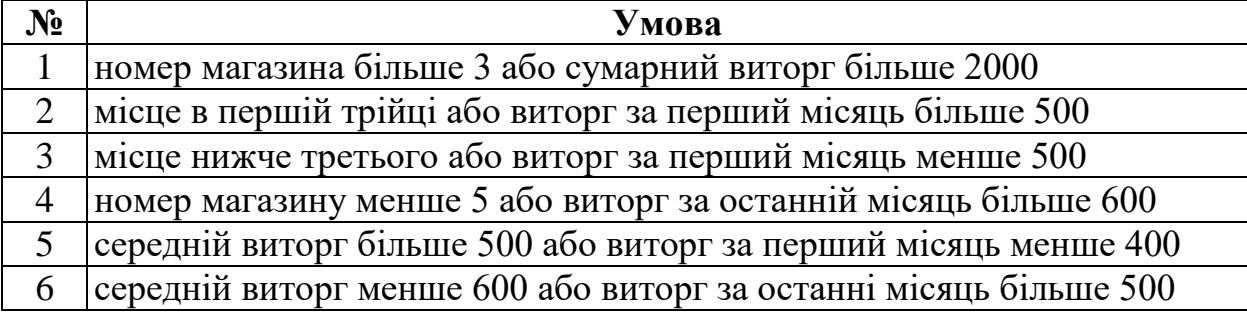

![](_page_2_Picture_367.jpeg)

9. На аркуші "Розподіл", використовуючи функцію ЧАСТОТА (FREQUENCY), обчислити кількість значень сумарного виторгу, які попадають в різні числові діапазони.

![](_page_2_Picture_368.jpeg)

Наприклад, для нульового варіанту згідно з Додатком №5 потрібно обчислити кількість значень зі стовпчику "Сумарний виторг", що попаде в кожен з діапазонів: 1-й діапазон – значення до 1000 включно, 2-й – від 1000 до 1500 включно, 3-й – від 1500 до 2000 включно, 4-й – від 2000. Результуюча таблиця матиме вигляд:

![](_page_2_Picture_369.jpeg)

10. На аркуші "Початкові дані" створити стовпчик "Премії" та виконати нарахування премії магазинам, які зайняли перші місця, у відповідності до власного варіанту.

![](_page_2_Picture_370.jpeg)

11. Здати роботу викладачу.

## **Запитання для контролю:**

- 1. Які основні способи виділення рядків, стовпчиків, діапазонів комірок, декількох діапазонів, всієї таблиці, декількох аркушів?
- 2. З якою метою та яким чином здійснюється умовне форматування комірок таблині?
- 3. Що називається простою базою даних або списком Excel? Що означають терміни "запис" та "поле"?
- 4. З якою метою використовується форма даних?
- 5. У чому суть сортування даних?
- 6. У чому суть фільтрування даних? У чому різниця між "Автофільтром" та "Розширеним фільтром"?
- 7. Пояснити суть проміжних підсумків?
- 8. Як створюється зведена таблиця? Зведена діаграма?
- 9. Як закріпити заголовок для зручного перегляду великого списку?

10. Поняття формули масиву. Які особливості створення формули масиву?